**Our Digital Future** MAGINE WHAT'S POSSIBLE...

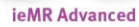

# **Adding an alert and problem favourites folder**

#### **Care Delivery**

**Quick reference guide**

#### **Creating a Favourites Folder**

- 1. Open a patient's chart.
- 2. Select Alerts and Problems from the menu.
- 3. Click Add in the problem window.

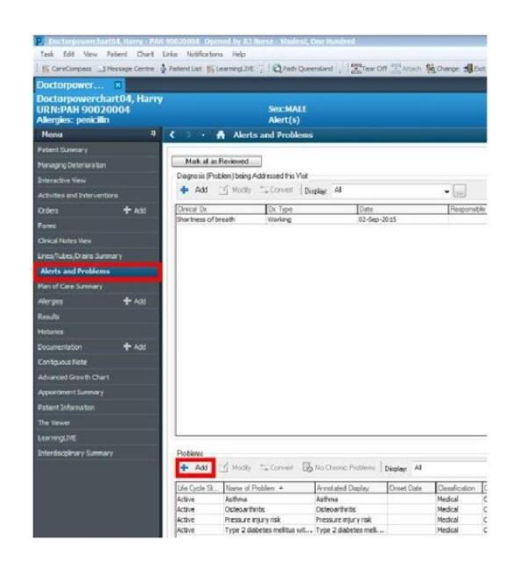

4. Click on the drop down arrow beside the Favourites heading in the newly visible catalogue window.

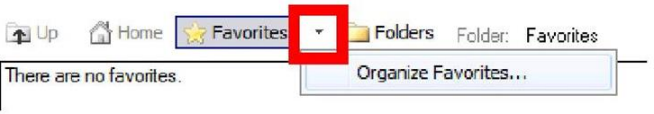

- 5. Click on Organise Favourites.
- 6. Click on Create Folder in the Folder Maintenance window.

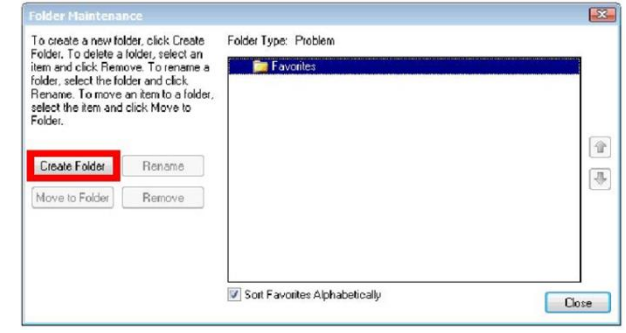

7. Rename the folder according to your area.

**Note:** Favourites must be stored in a subfolder. They cannot be assigned to the root Favourites folder.

## **Assigning a problem to a Favourites Folder via an existing patient**

Problems can be added to your favourites from Doctor existing patient charts.

- 1. Open the patient's chart that contains the problem you wish to add to your Favourite Folders.
- 2. Go to Alerts and Problems from the menu bar.
- 3. Right click the existing Problem you wish to add and click on Add to Favourites.

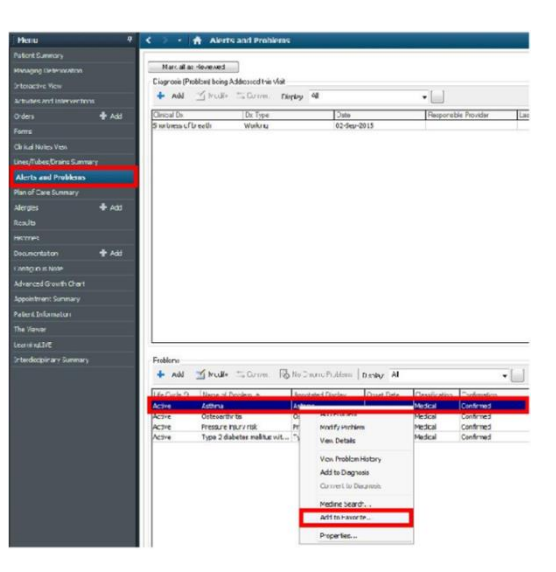

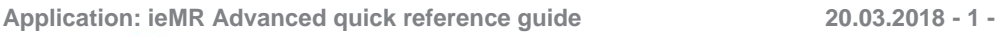

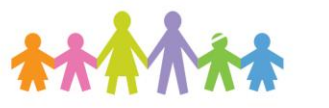

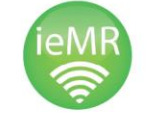

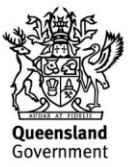

4. Select the folder you wish to add the Problem to and then select OK.

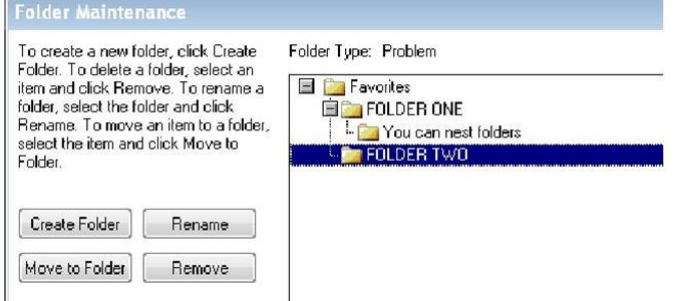

5. The Problem will now be available via the Favourites tab for future use.

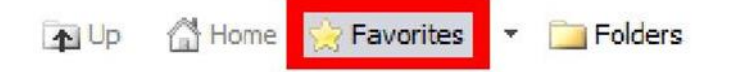

## **Assigning a problem to a Favourites Folder via the SNOMED CT Database**

You can add any problem in the SNOMED CT Database to a Favourites Folder via the search window.

- 1. Open a patient's chart.
- 2. Select Alerts and Problems from menu.

19 Lip 偷 Home **Sex Fayorites** 

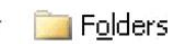

- 3. Click Add in the Problem window.
	- 4. Click the Binoculars to search SNOMED CT Problems.
	- 5. Use the search box to find the problem/s.

**Note:** If you know the SNOMED CT Code, you can use it to search for the exact problem required in your clinical area. Use the Search by Name and Search by Code buttons to toggle the search method.

6. Select the problem and click Add to Favourites to bring up the Folder Maintenance window.

7. Choose a Favourites Folder and then click OK.

**Note:** Favourites must be added one at a time – there is no way to select multiple problems at once and add them all at the same time.

## **Selecting Problems from the Favourites Folders**

Once set up, your Favourites Folder will allow for quick access of your commonly treated conditions. To assign a problem to a patient using your Favourites:

- 1. Start the Add Problem process in a Patient Chart.
- 2. Click the Favourites Star.
- 3. Navigate through the Folders like the default catalogue.
- 4. Double click to select the problem.
- 5. Finish the Add Problem process as usual.

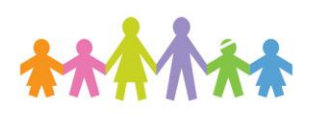

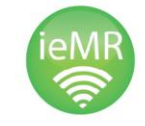

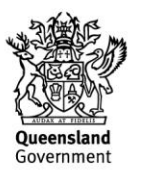